令和6年2月

お客様各位

成協信用組合

<成協ビジネスバンキングサービス>

ワンタイムパスワード ハードウェアトークン切替え手続きのお願い

平素は格別のお引立てを賜り厚くお礼申し上げます。

現在ご利用いただいております成協ビジネスバンキングサービスのワンタイム パスワードを表示させる機器(ハードウェアトークン)のご利用有効期限日が、 2024 年 3 月 31 日となっているお客様につきまして、切替え用として新たなハー ドウェアトークンを 2 月下旬にご郵送いたします。

お手数ではございますが、以下の「ハードウェアトークン切替え手順」をご覧 いただき、有効期限日までに成協ビジネスバンキングサービスにログインのう

え、切替え手続きを実施いただきますようお願い申し上げます。

なお、切替え操作にご不明な点がございましたら、「成協ビジネスバンキングヘ ルプデスク」(TEL 0120-104-362)までお問合せ下さい。

切替用のハードウェアトークンを受領した後、現在利用しているハードウェアトークンを失効し てください(トークン失効の手順は、下記「トークンの失効」を参照)。

■ 2. トークンの失効

## 手順1 | 業務の選択

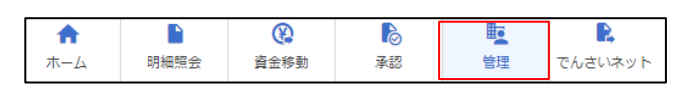

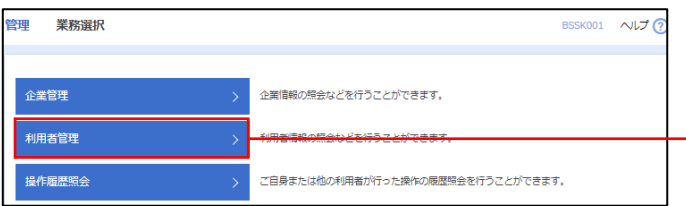

<業務選択>画面が表示されます。

「利用者管理」ボタンをクリックして手順2へ進 みます。

グローバルナビゲーションの「管理」ボタンをク

利用者管理

リックしてください。

## 手順2 作業内容の選択

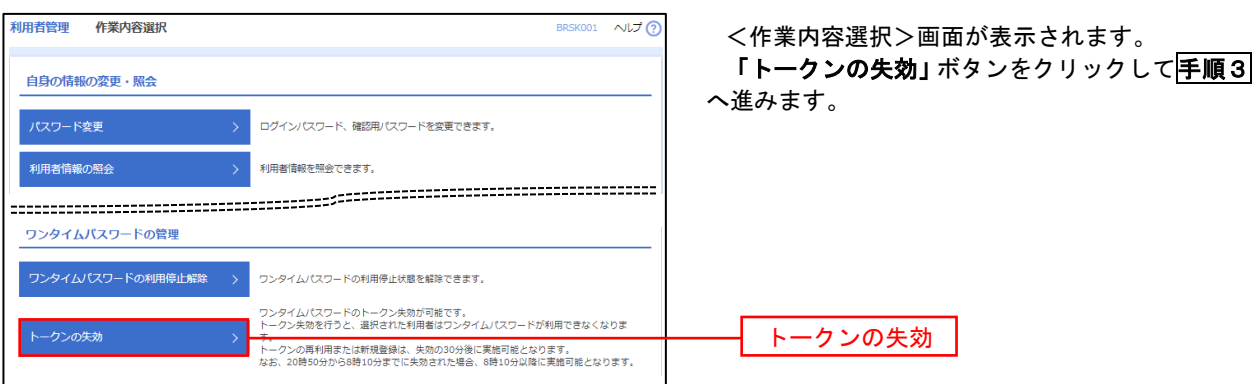

#### 手順3 対象者の選択

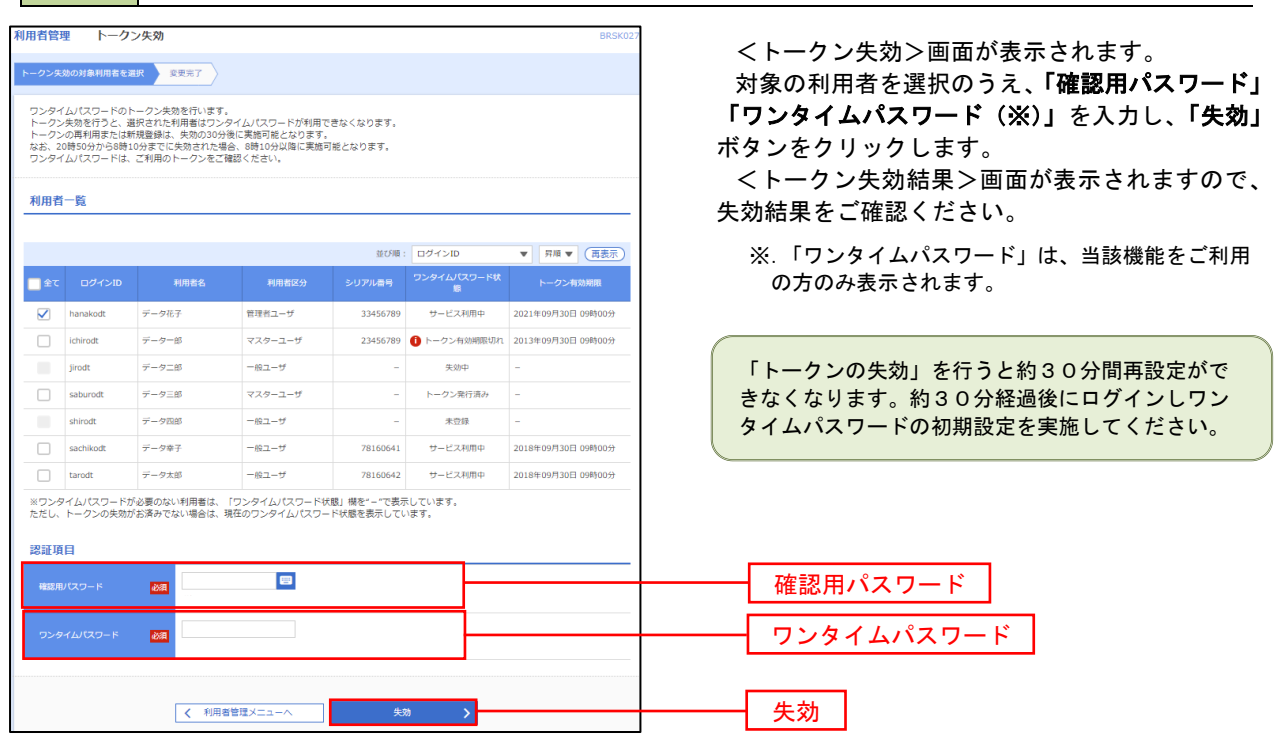

### 切替用のハードウェアトークンを用いて、利用開始登録を実施してください(利用開始の手順 は、下記「ワンタイムパスワード(ハードウェアトークン)の利用開始」を参照)。

#### ■ 3. ワンタイムパスワード利用開始登録

 お手元に郵送された切替用のハードウェアトークンをご準備のうえ、以下の手順にて利用開始登録操作を行っ てください。

# 手順1 ワンタイムパスワード利用開始登録

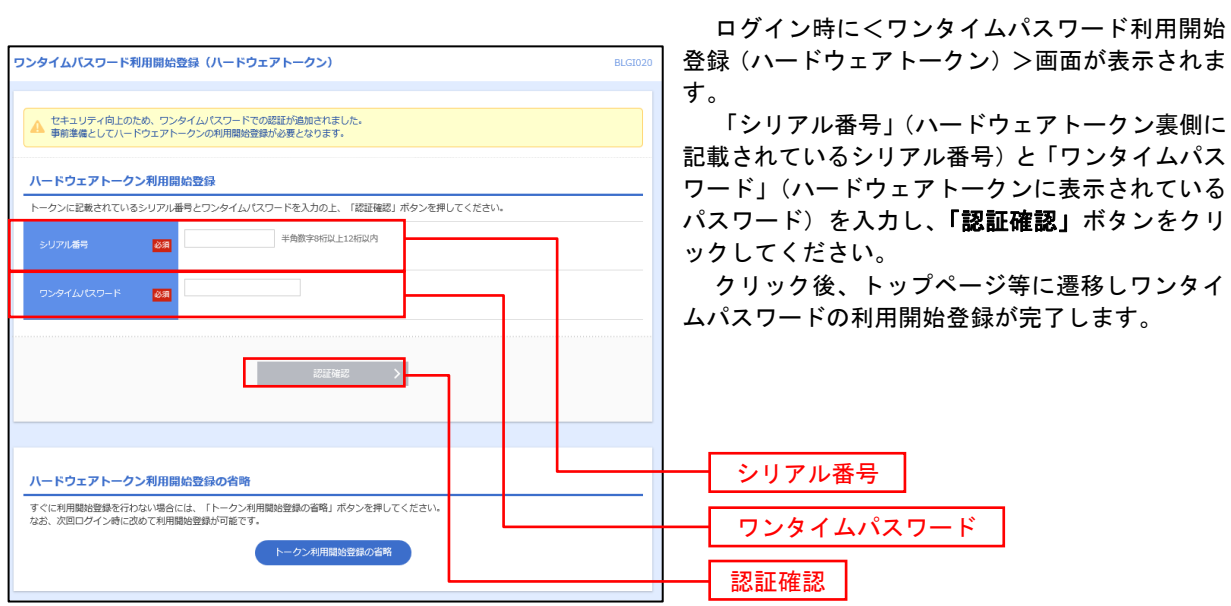

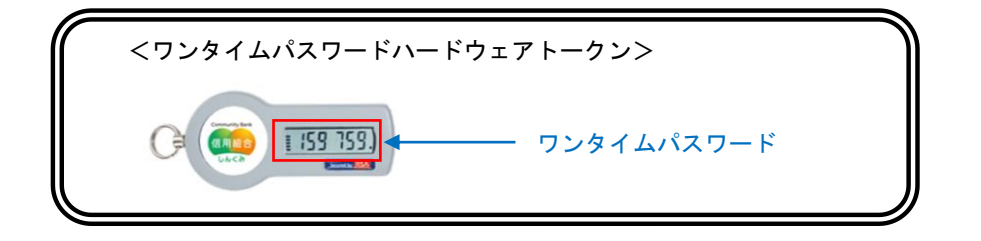